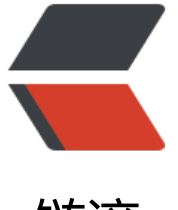

# 链滴

# SkyWalking [8.3](https://ld246.com) 快速上手教程

作者:CodingOX

- 原文链接:https://ld246.com/article/1606895244388
- 来源网站:[链滴](https://ld246.com/member/CodingOX)
- 许可协议:[署名-相同方式共享 4.0 国际 \(CC BY-SA 4.0\)](https://ld246.com/article/1606895244388)

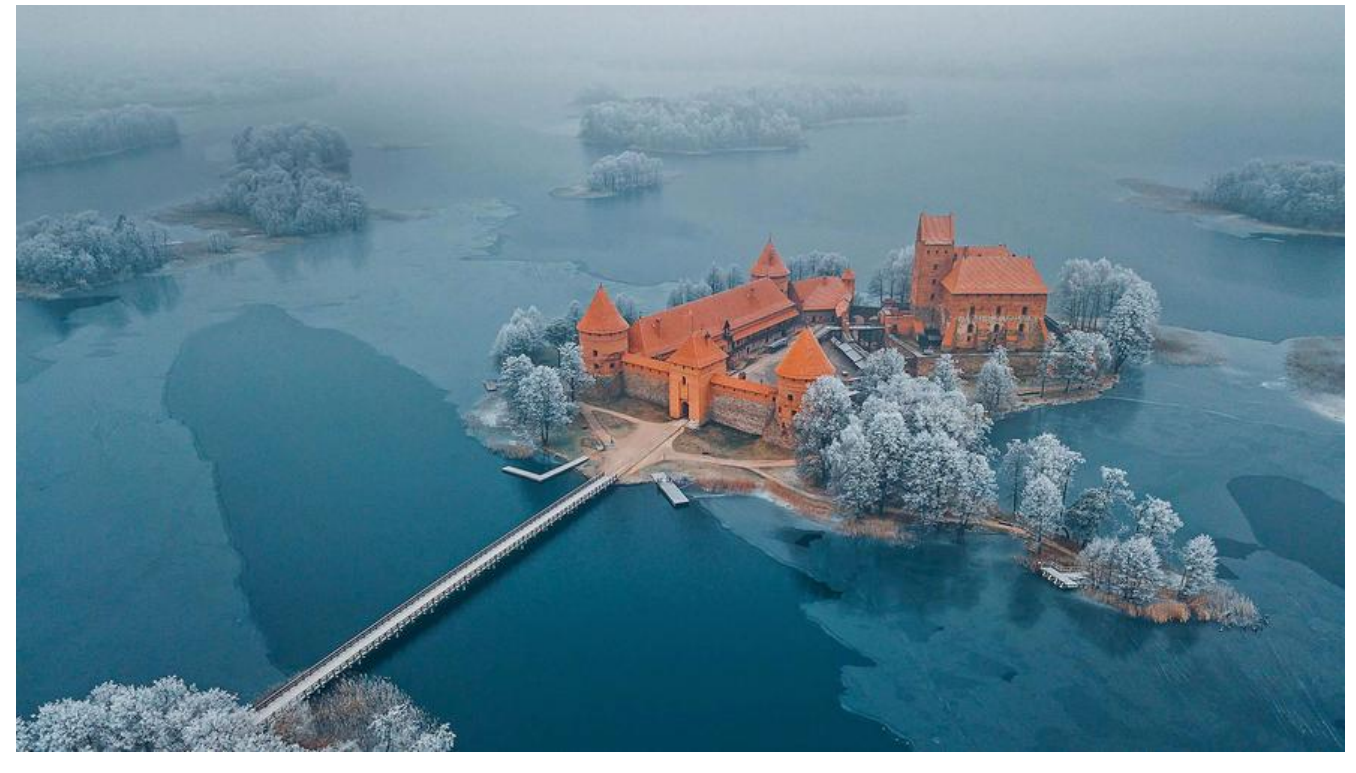

**前言**

Skywalking5.0 和6.0都写过安装记录,但是存储用的都是Elasticsearch

这次随着8.3版本的更新,修改了之前版本的一些问题, 存储也替换为更为简单的MySQL了, 这里小 的做一个记录。

2020年12月02日 修改为skwalking 8.3版本

## **正文**

Skywalking整体分为 3 个部分: agent,backend, UI

- agent 代理,应用启动的时候后,通过该agent收集数据并上报backend。
- backend 数据收集器, agent收集的数据会发送给backend, 然后数据处理后入库。
- ui也就是提供可视化服务的界面。

在安装前,请在官方网址进行下载: 下载地址, 下载的时候, 请一定注意了不是第一行的Source Code 是第二行的Binary Distribution。

## **backend**

如上所述: backend的目的是收集agent的上报的数据, 然后持久化到存储中, 起到承上启下的功能 所以首先安装backend。

### **前置知识**

与之先关的目录和文件主要是如下几个:

- bin目录下的oapService.sh,匕就是 backend 的启动脚本
- confiq目录下的application.yml, 它是backend的配置信息
- oap-libs是backend启动需要的所有jar包
- logs目录下的skywalking-oap-server.log是启动后的日志文件。

#### **启动步骤**

以下内容是 基于MySQL作为存储来讲解的。

第一步:修改config下的配置文件application.yml

- storage.selector修改为mysql, 默认是用于演示的h2, 你也可以选择自己的存储介质。
- 然后找到 store下的 mysql节点
- 修改 mysql.properties中基本信息: jdbcUrl/dataSource.user/dataSource.password

2020年08月10日 补充

低估了 skywalking 使用数据空间的能力,差点导致了生产事故,幸好收到了短信提示,及时处理。 里补充下注意事项

在 该配置文件下还有:recordDataTTL和metricsDataTTL,表示的数据数据保存的时间,单位是天 分别为 3天 和 7天。

我这个服务有 3 个服务节点,12 个小时就占用了18G 的内存空间,这样算下来,基本上一个节点一 时最起码就占用了 0.5G 的空间。

所以请大家一定要注意评估你数据库的存储空间!

第二步: 将mysql的驱动包,拷贝到opa-libs目录中。官方可没有自带mysql的驱动包,所以请自行 载后拷贝到这个目录。

- mysql8一定要找对应的mysql8的 jar 包, 不要找mysql5.7的驱动包, MySql8驱动
- mysql5.7的数据库, 最好也是5.7的 (理论上 8 的也是兼容), MySQL5.7驱动

如果上述流程完成后,尝试运行bin目录下的oapService.sh

sh oapService.sh

然后查看logs/skywalking-oap-server.log的日志,如果失败会有日志,接下来你就见招拆招吧。

启动后,你可以通过如下几种方式观察是否成功。

第一就是可以通过查看端口运行情况判定:

lsof -i:12800 #数据上报端口,很重要的端口 lsof -i:11800

如果端口被占用,日志又没有错误保存,那么基本启动成功了。

第二就是查看jdbcUrl对应的数据库是否已经默认创建好了数据表。

#### **Bug1**

我在本文的时候,发现日志报错了一个错误,提示: Data too long for column 'statement' at row 1.

简单查了下应该是Segment表的字段statement,原本是 **200**的长度,我将其改为 2000**后**,该问题 前为止没有再输出。

还有就是top\_n\_database\_staement有这个字段, 我暂时也将其修改到了2000。

同时提了issue官方也很快做出了响应,建议修改为2000。直达地址

### **Bug2**

提示: Specified key was too long; max key length is 7[67 bytes](https://github.com/apache/skywalking/pull/5238#issuecomment-669010730)

最简单的方法就是将参数: innodb\_large\_prefix修改为ON, 其他方法请自行百度了解

### **ui**

该组件将数据可视化出来,供大家更直观的查看数据。

#### **前置知识**

与之关联的目录和文件大体如下:

- bin下的webappService.sh为UI的启动脚本
- webapp目录,其中包括了 2 个重要的东西
	- webapp.yml, 包括 UI启动的端口和上报地址
	- skywalking-webapp.jar,启动 jar包
- logs下的文件 webapp.log

#### **启动步骤**

第一步: 修改webapp.yml, 其默认的端口是经典的8080, 所以还是修改为一个特殊点的端口, 避免 动出错。

第二部:修改collecotr.ribbon.listofServers的 ip实际运行的 ip

第三步:通过 bin 下的webappService.sh启动

sh webappService.sh

不要看到控制台输出SkyWalking Web Application started successfully!就认为 OK 了。

还是要自己看看日志webapp.log有没有报错内容。

#### **agent**

agent 的作用是同应用一起启动, 将应用的指标数据上传。agent 我记得是可以共享的, 就是所有的

用都用同一个 agent,但是为了安全,还是建议母个应用一个 agent。

与之相关的目录为agent, 其中最关键的就是agent/config/agent.config这个配置文件 以下是使用步骤:

1. 拷贝一份 agent到任意一个你喜欢的地方, 我喜欢放在 jar包的同级目录。

- 2. 修改 agent.config中的参数
	- 1. agent.service\_name修改实际的,同一个应用多个实例, 其 service\_name相同
	- 2. agent.instance\_name每个实例都应该是唯一的,建议自行修改,这样UI上可视化后,更有意
	- 3. collector.backend\_service修改为实际的backend所在主机的ip和端口。

3. 在 jar包启动脚本中添加如下命令 -javaagent:/xxx/agent/skywalking-agent.jar

## **结语**

。

按照上面的步骤后,启动应用,你可以通过UI的界面去看看是否 OK

以上是skywalking 8.3在使用MySQL时的最基础的配置,更多的信息请参考: 官方文档 当然你有问题,也可以留言讨论。